## Как отменить запись на приём

Запись на прием можно отменить.

1. На главной странице выберите подраздел «Расписание приёма»:

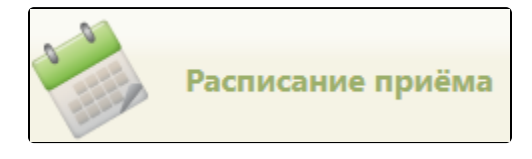

Подраздел «Расписание приёма»

2. Далее следует найти и выбрать ресурс, на который необходимо отменить запись на приём. Поиск ресурса описан в разделе [Как осуществить поиск объекта](http://confluence.softrust.ru/pages/viewpage.action?pageId=21627173)  [для создания расписания.](http://confluence.softrust.ru/pages/viewpage.action?pageId=21627173) Отобразится расписание выбранного ресурса.

3. Нажмите на необходимую ячейку расписания и в отобразившемся меню выберите пункт «Отменить запись».

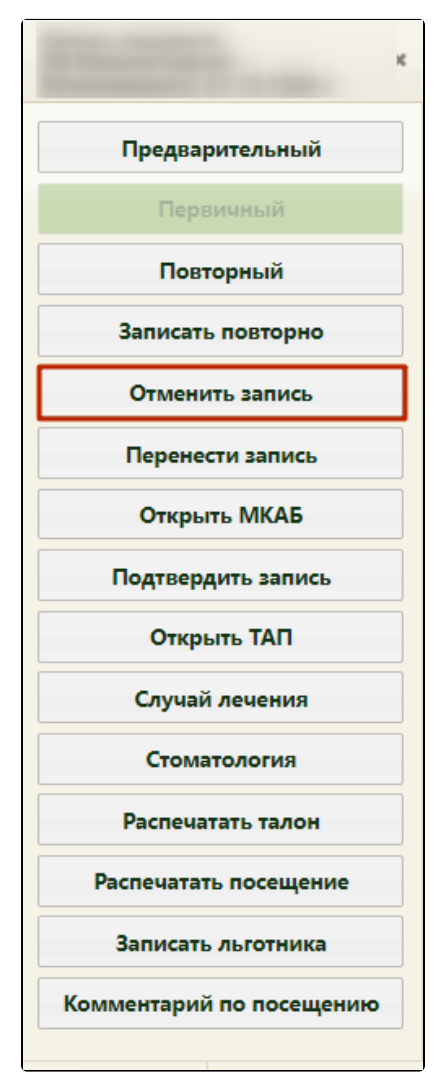

Пункт «Отменить запись»

Отмена записи по [направлению на ТМК](https://confluence.softrust.ru/pages/viewpage.action?pageId=216634734) доступна только из соответствующего направления. В противном случае при попытке отменить запись отобразится предупреждение «Отменить запись можно только из направления на ТМК».

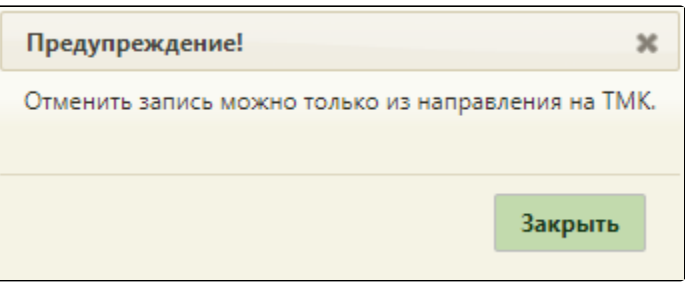

Предупреждение «Отменить запись можно только из направления на ТМК»

4. Появится предупреждающее сообщение, в котором для подтверждения удаления записи следует нажать кнопку «Да».

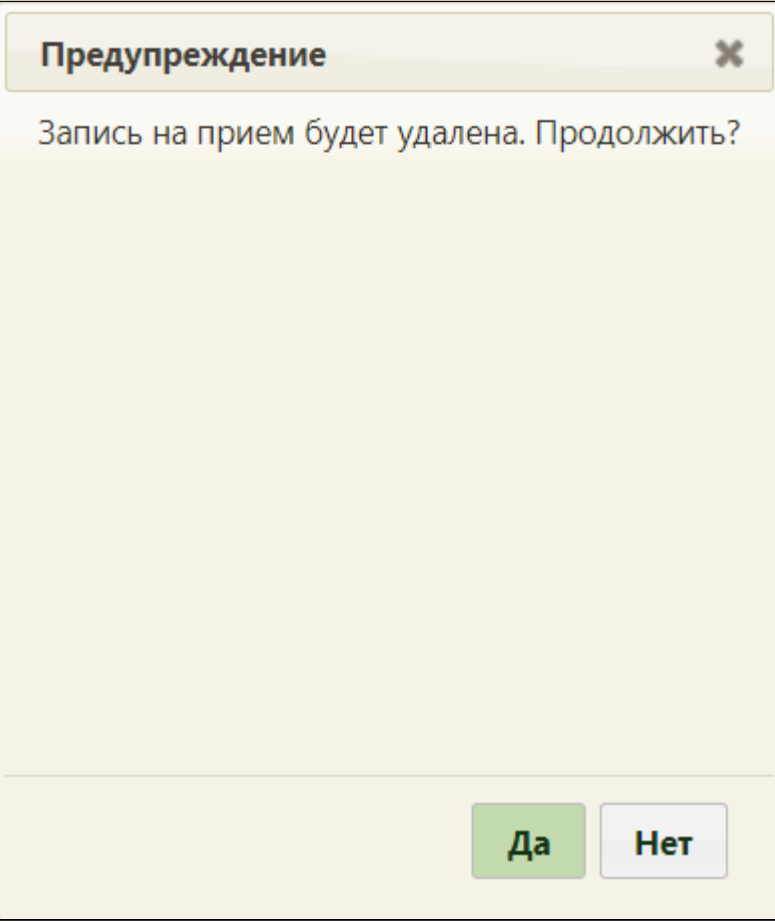

Предупреждение об отмене записи на прием

Если осуществляется отмена первичной записи на прием, то запись будет отменена, а ТАП, созданный при первичной записи, будет аннулирован. Если ТАП имеет связанные документы, при отмене записи Система не позволит выполнить его удаление и будет выдано следующее предупреждение:

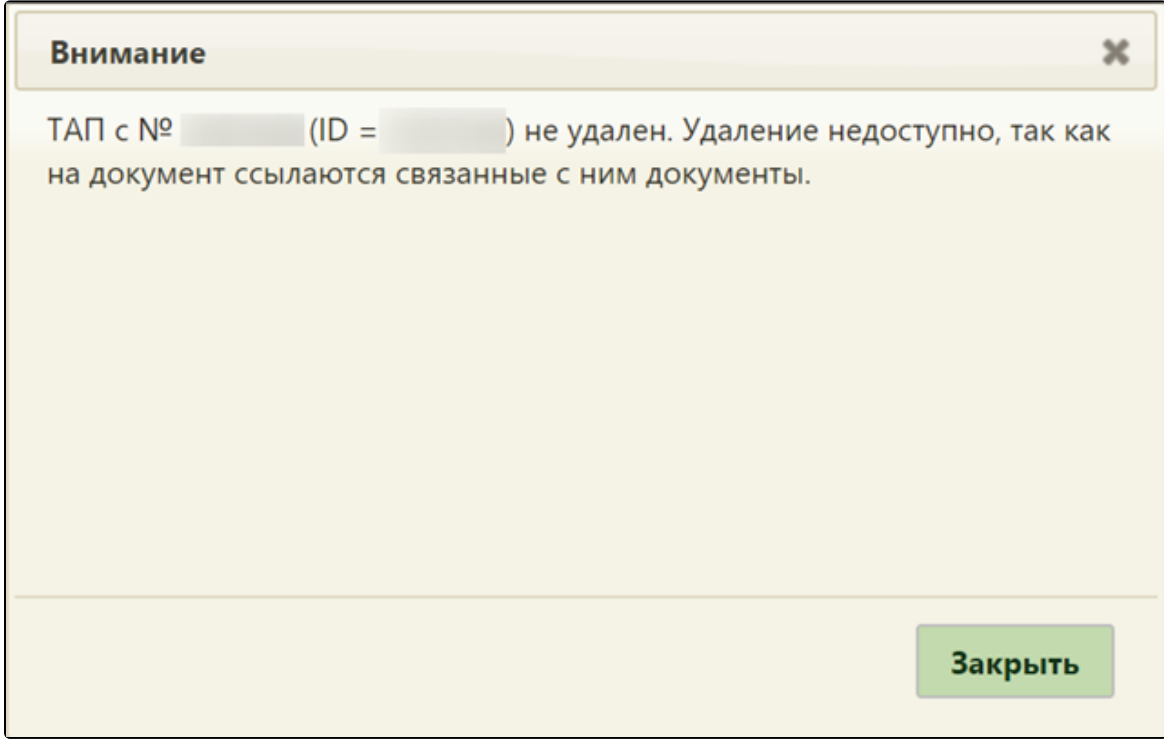

Сообщение о невозможности удаления ТАП

- Если осуществляется отмена повторной записи на прием, то повторная запись будет отменена, а ТАП, созданный при первичной записи, аннулирован не будет.
- Если запись на прием осуществлялась из листа ожидания, то при отмене записи на прием, Система выдаст предупреждающее сообщение. При нажатии кнопки "Да" лист ожидания будет переведен в статус «Отменена» с указанием причины «Запись неактуальна», и запись на приём перейдёт в статус «Запись отменена». При нажатии кнопки "Нет", запись на приём будет отменена, а лист ожидания вернётся в статус «Создана».

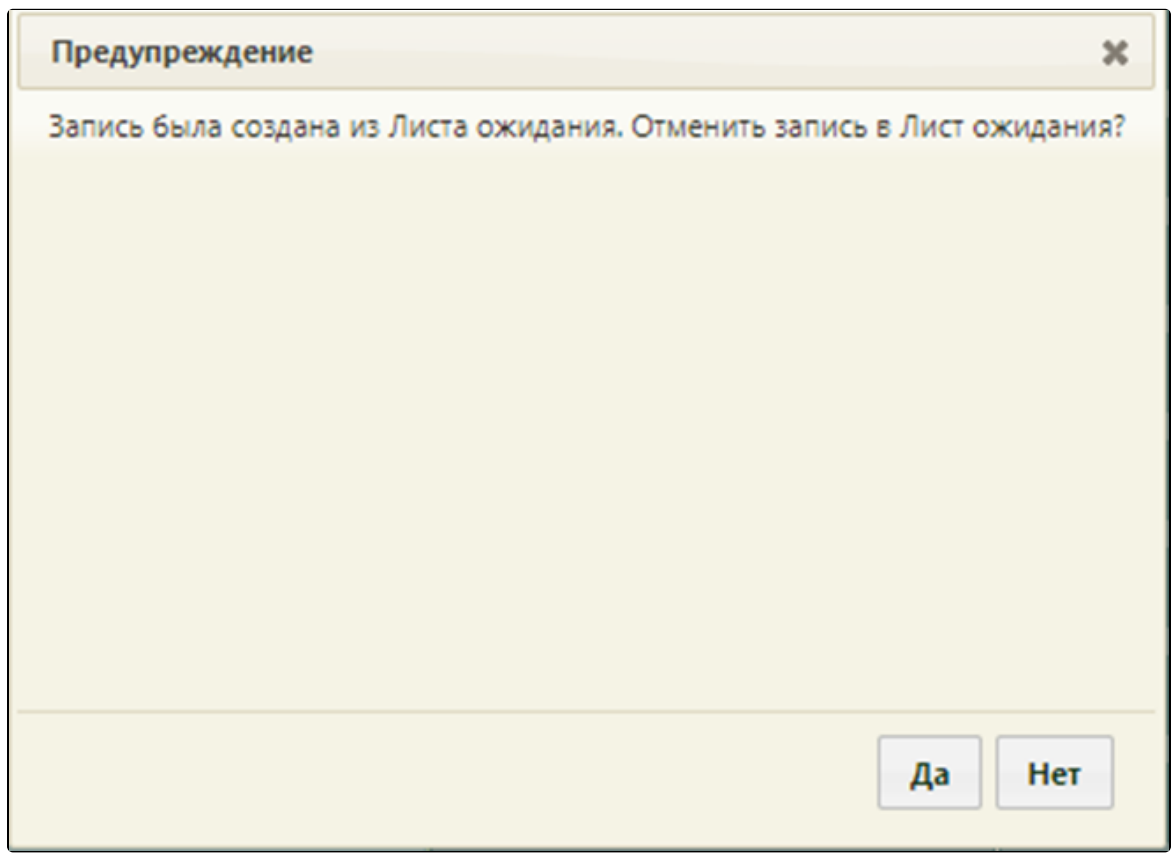

Если при отмене записи на прием период листа ожидания истек, то лист ожидания автоматически примет статус «Отменена» с причиной отмены «Другое» и текстом в примечании «Отменен по причине отмены посещения в расписании». Если при отмене записи на прием период листа ожидания актуален, то лист ожидания автоматически примет статус «Создана».

Пользователь может отменить только ту запись на прием, которую он создал. Отменить запись на прием, созданную другим пользователем, можно только если пользователю назначена соответствующая роль.

Отменить запись вызванного на прием пациента, нельзя. При попытке отменить отобразится сообщение об ошибке.

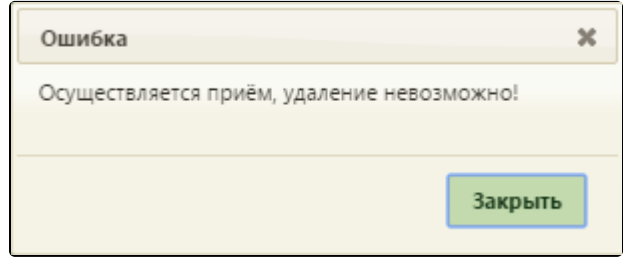

Сообщение об отсутствии возможности отмены записи

Отмена, а также перенос времени приема записи по диспансеризации недоступны. Данные пункты недоступны для выбора в меню для ячейки диспансеризации.

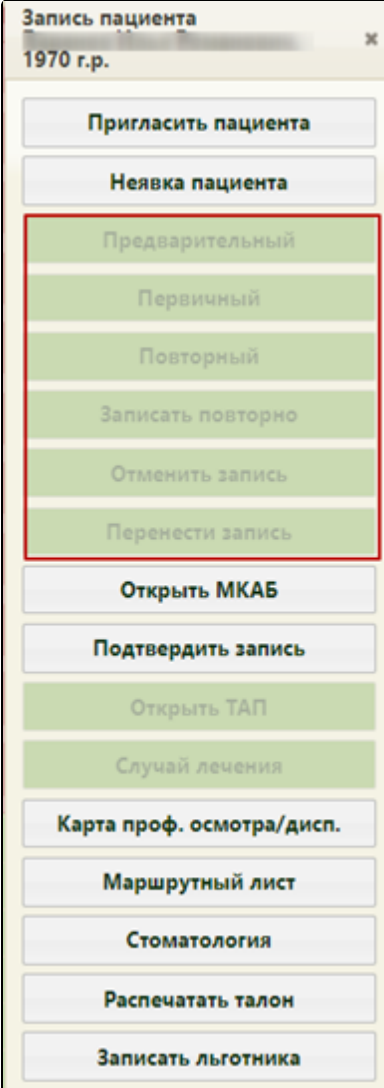

Меню записи на прием по диспансеризации

После отмены записи на приём на оборудовании доступно удаление направления на исследование, при условии, что оно не было отправлено в ЕРИС.